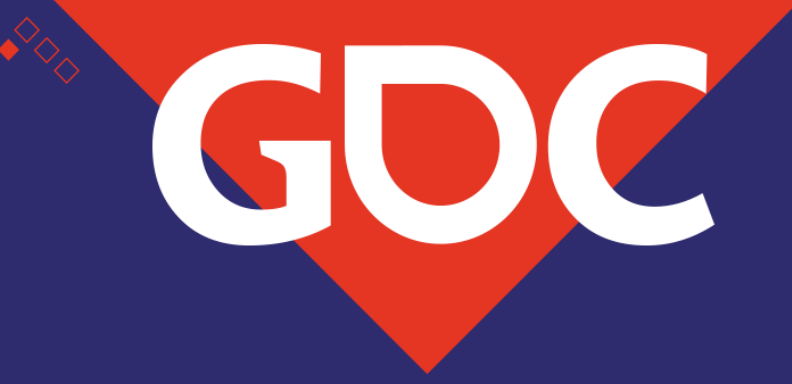

## **Magic Markers**

Max McCoy Technical Sound Designer – Disney Games and Interactive Experiences

> GAAMEDEVEROPERS GONEENEMS MARCH 18-22, 2019 | #GDC19

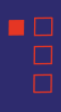

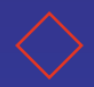

## Marker Overview

- •What are markers?
	- Markers are identifiers that are inserted in a way file and used to tag position in the waveform.
	- Markers are usually created in a wav editor.
		- A few examples are Soundforge, Adobe Audition, or Cue Tool.
		- Logic

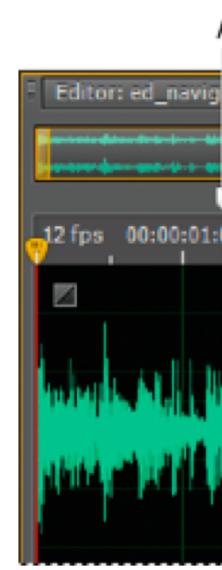

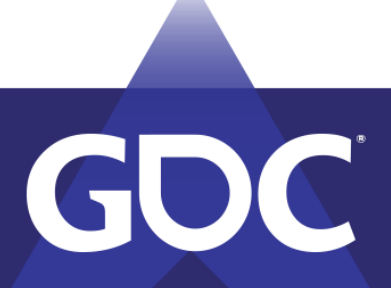

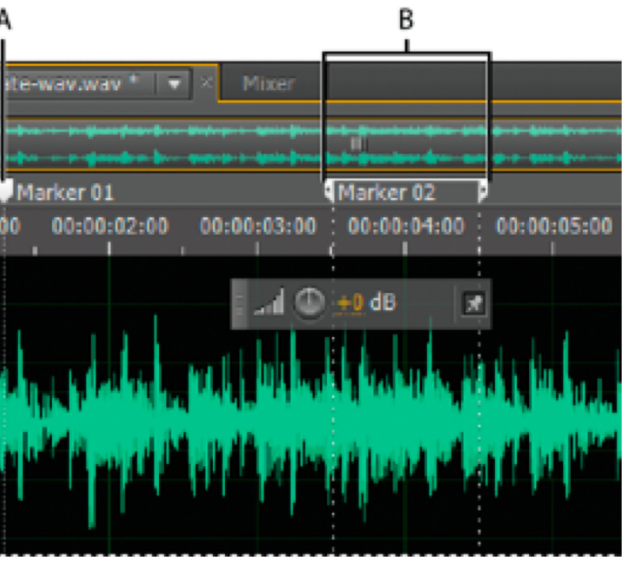

## MARCH 18-22, 2019 | #GDC19

# Particles

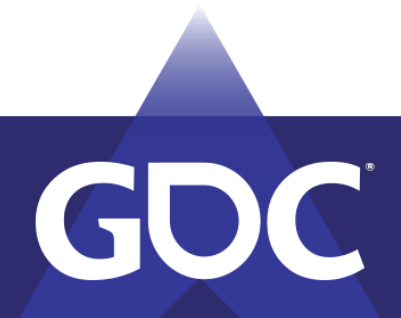

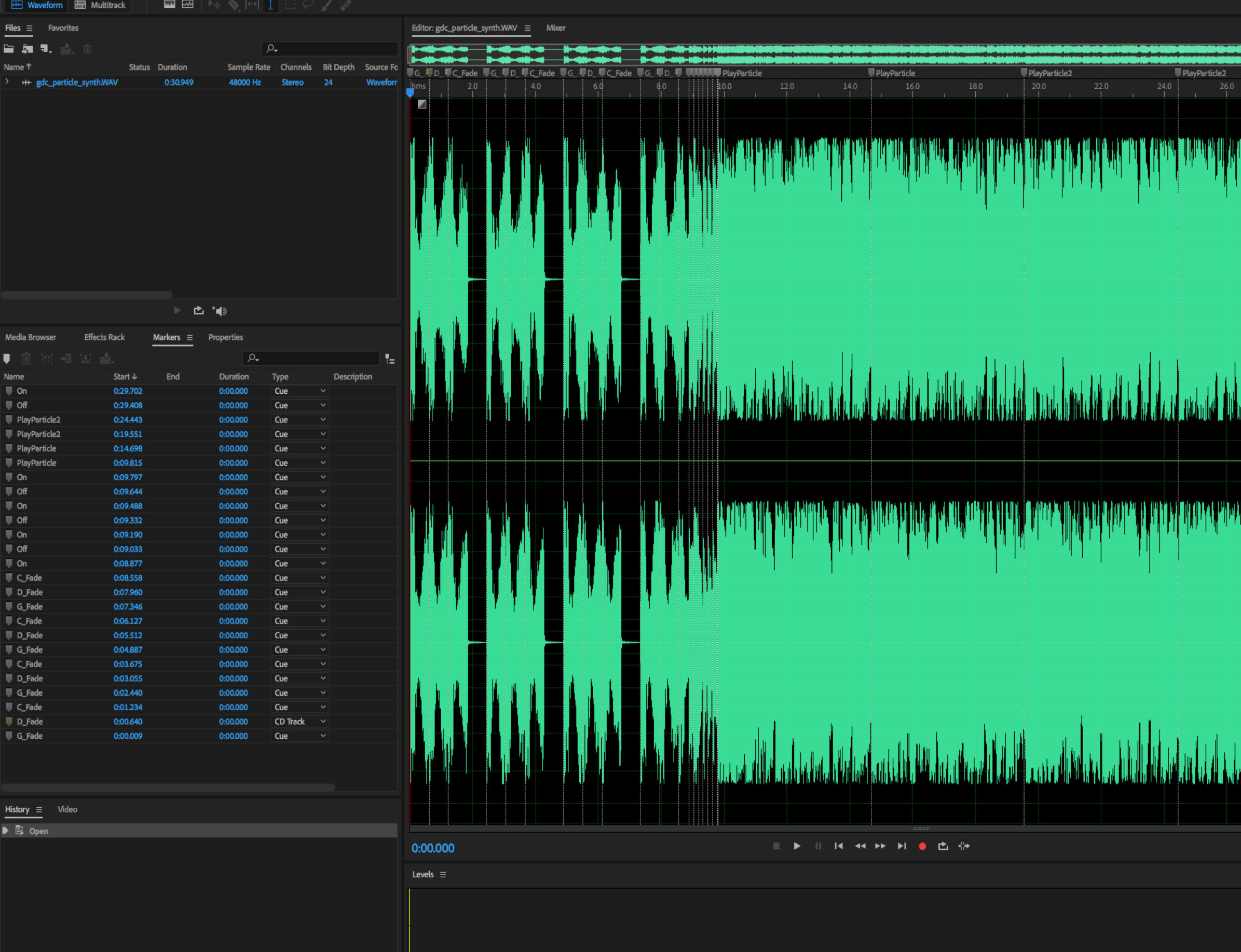

Opened in 0.98 seconds

0 Undo

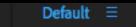

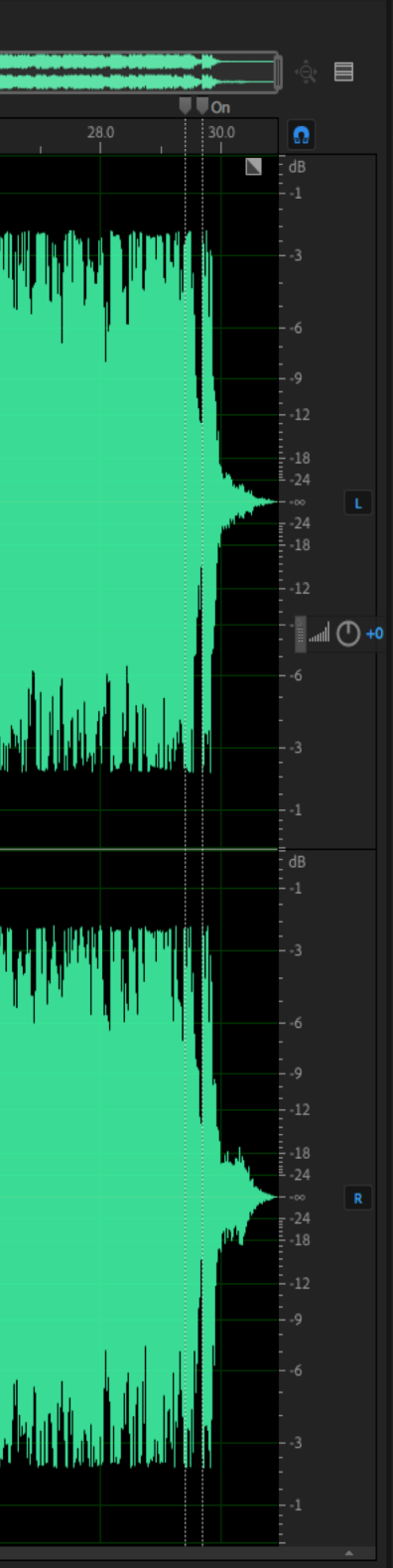

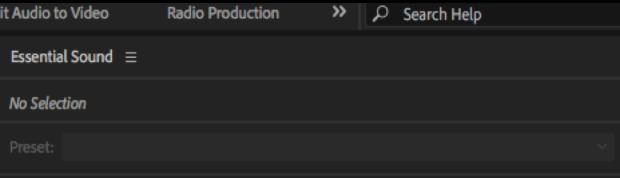

12 12 2 3 4 4 5 6 1

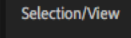

Selection 0:00.000 0:00.000 0:00.000 View 0:00.000 0:30.949 0:30.949

End

Duration

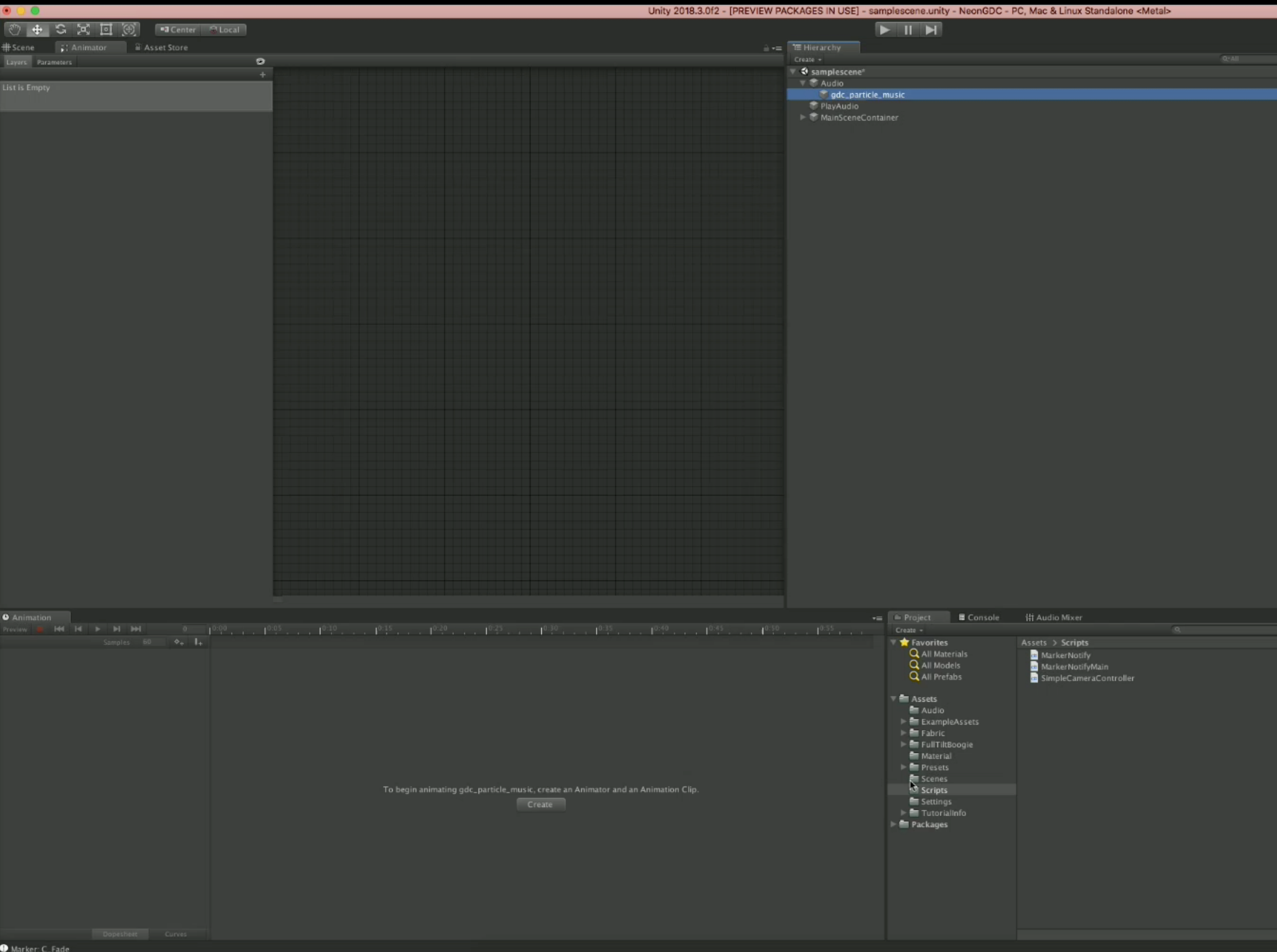

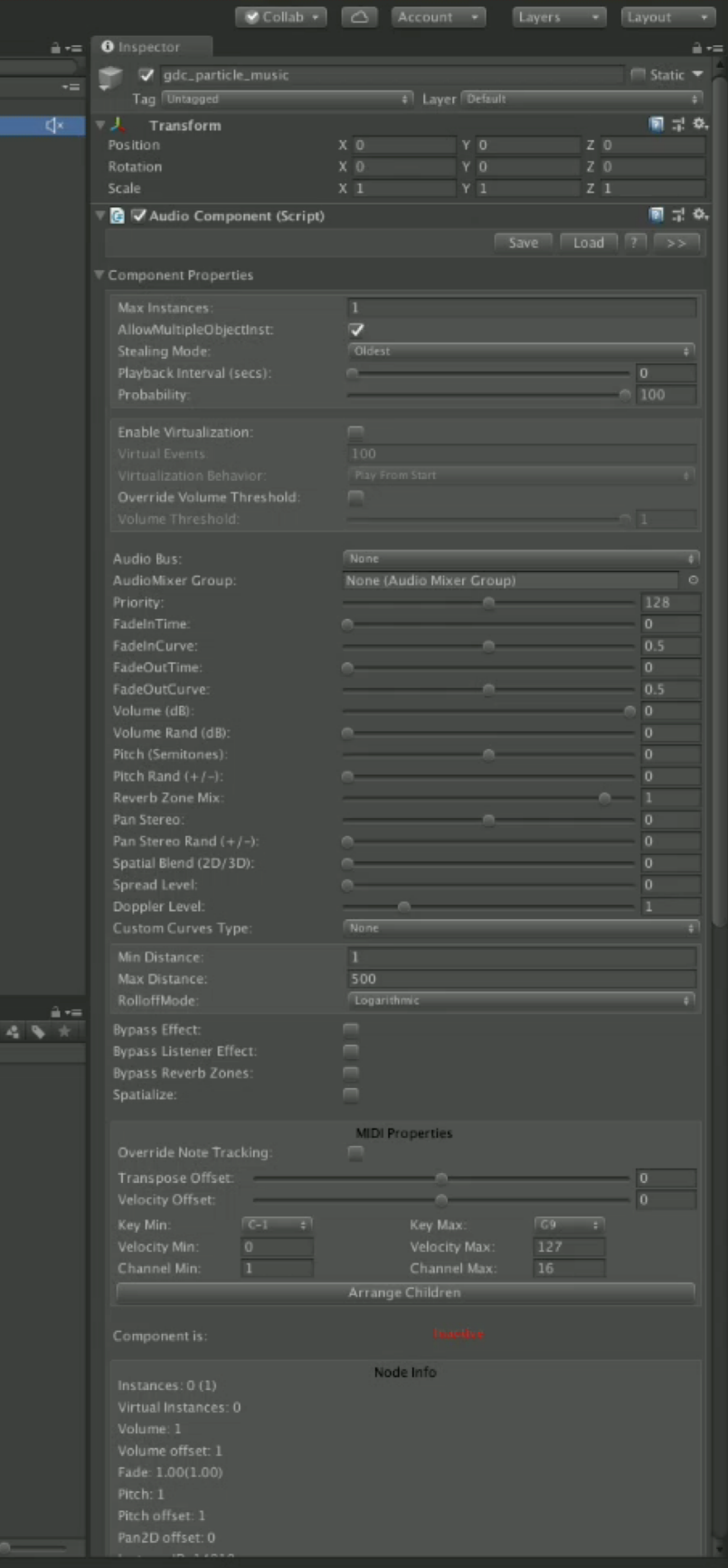

```
□ using System. Collections;
      using System. Collections. Generic;
      using UnityEngine;
    \Box public class MarkerNotifyMain : MonoBehaviour
      к
          //Event for Notify
          // Fabric.EventManager.Instance.PostEventNotify("EventName", gameObject, Notify);
8
          /// <summary>
          /// Notify the specified type, eventName, info and gameObject.
          /// </summary>
L2
          /// <param name="type">Type.</param>
LЗ
          /// <param name="eventName">Event name.</param>
14
          /// <param name="info">Info.</param>
15
          /// <param name="gameObject">Game object.</param>
L6
17
          public void Notify(Fabric.EventNotificationType type, string eventName, object info, GameObject gameObject)
l8
    E.
          €
19
              if (into != null)E.
                  if (type == Fabric.EventNotificationType.OnMarker)
    Ξ
                       Fabric.MarkerNotficationData c = info as Fabric.MarkerNotficationData;
                       if (c := null)E.
                           //This is where you detect the marker and do an action
                          Debug.Log("Marker: " + c._label);
                       ł
                  Y
      ŀ
```
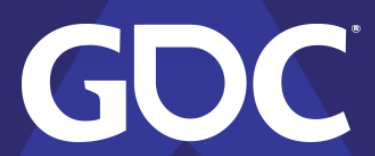

```
using System.Collections;<br>using System Collections.Generic;
Switch to next document e;
    public class MarkerNotify : MonoBehaviour {
        public GameObject gObject;<br>public GameObject dObject;
        public GameObject cObject;
        public ParticleSystem particleOne;
        public ParticleSystem particleTwo;
        [77] Event for Notify ...
         private void Start()
             Invoke("PlayMusic", 5f);
       [/// <summary> Notify the specified type, eventName, info and gameObject.]
        public void Notify(Fabric.EventNotificationType type, string eventName, object info, GameObject gameObject)
             if (info := null)if (type == Fabric.EventNotificationType.OnMarker)
                      Fabric.MarkerNotficationData c = info as Fabric.MarkerNotficationData;
                      if (c := null)Debug.Log("Marker: " + c._label);
                          if(c_\text{-label} == "G_Fade")gObject.SetActive(true);
                               dObject.SetActive(false);
                              cObject.SetActive(false);
                          else if(c._label == "D_Fade")
                               gObject.SetActive(false);
                               dObject.SetActive(true);
                              cObject.SetActive(false);
                          else if (c.\_label = "C_Fade")gObject.SetActive(false);<br>dObject.SetActive(false);
                              cObject.SetActive(true);
                          else if(c_\textit{-label} == "0n")gObject.SetActive(true);<br>dObject.SetActive(true);
                              cObject.SetActive(true);
                          else if (c _label == "Off")
                              gObject.SetActive(false);
                               dObject.SetActive(false);
                              cObject.SetActive(false);
                          else if(c._label == "PlayParticle")
                              particleOne.Play();
                          else if(c.\_label == "PlayParticle?")particleTwo.Play();
                 \rightarrow\rightarrowpublic void PlayMusic()
            Fabric.EventManager.Instance.PostEventNotify("music", gameObject, Notify);
    - }
```
GOC

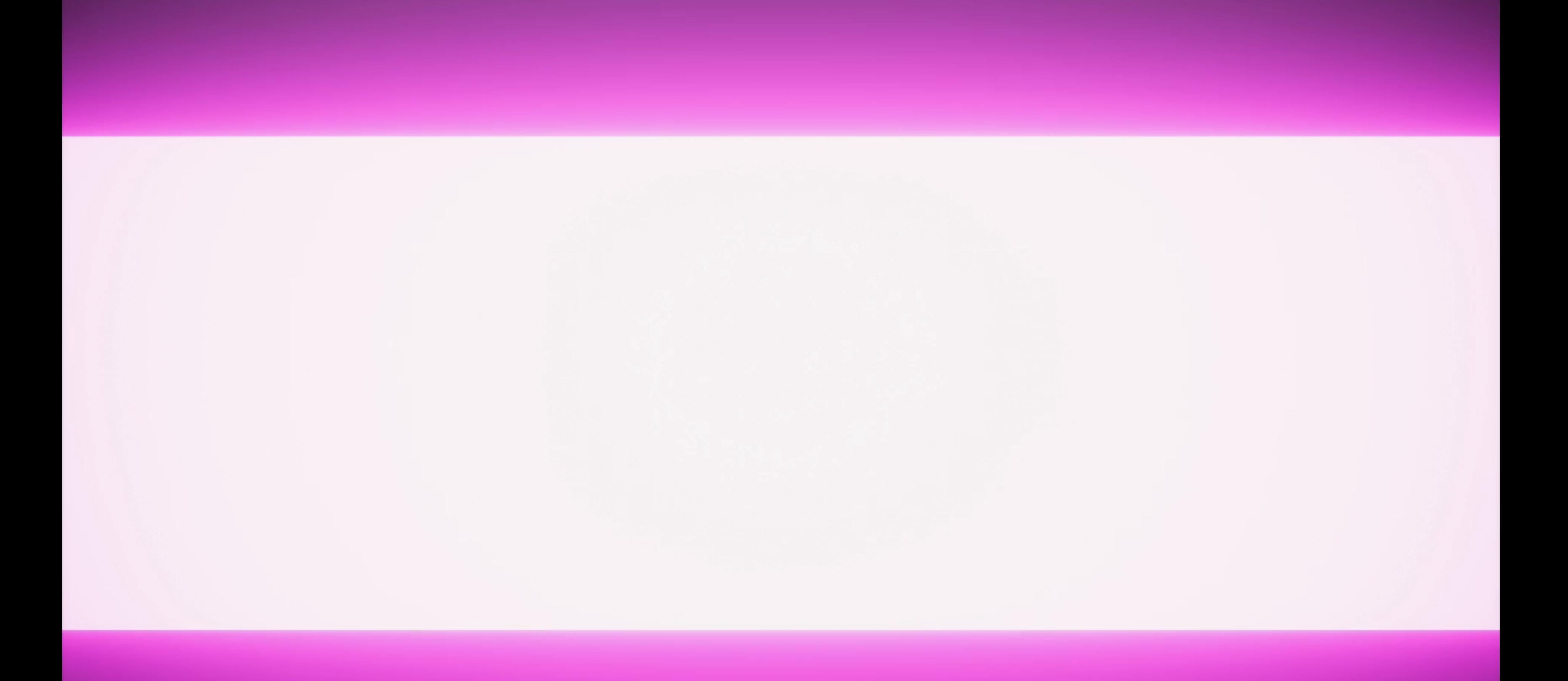

# Animations

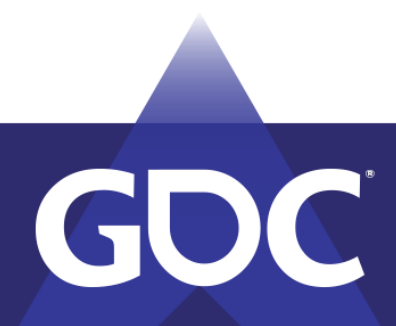

## Animations

- Markers can be used to trigger animations
- Dialog files can be used for lip flap, or gestures
- Music files can inform cinematic moments

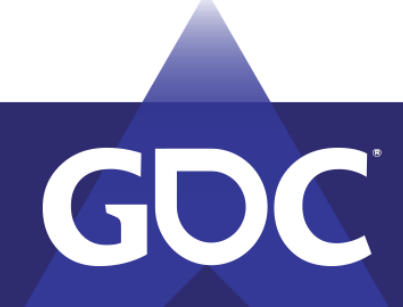

MARCH 18-22. 2019 | #GDC19

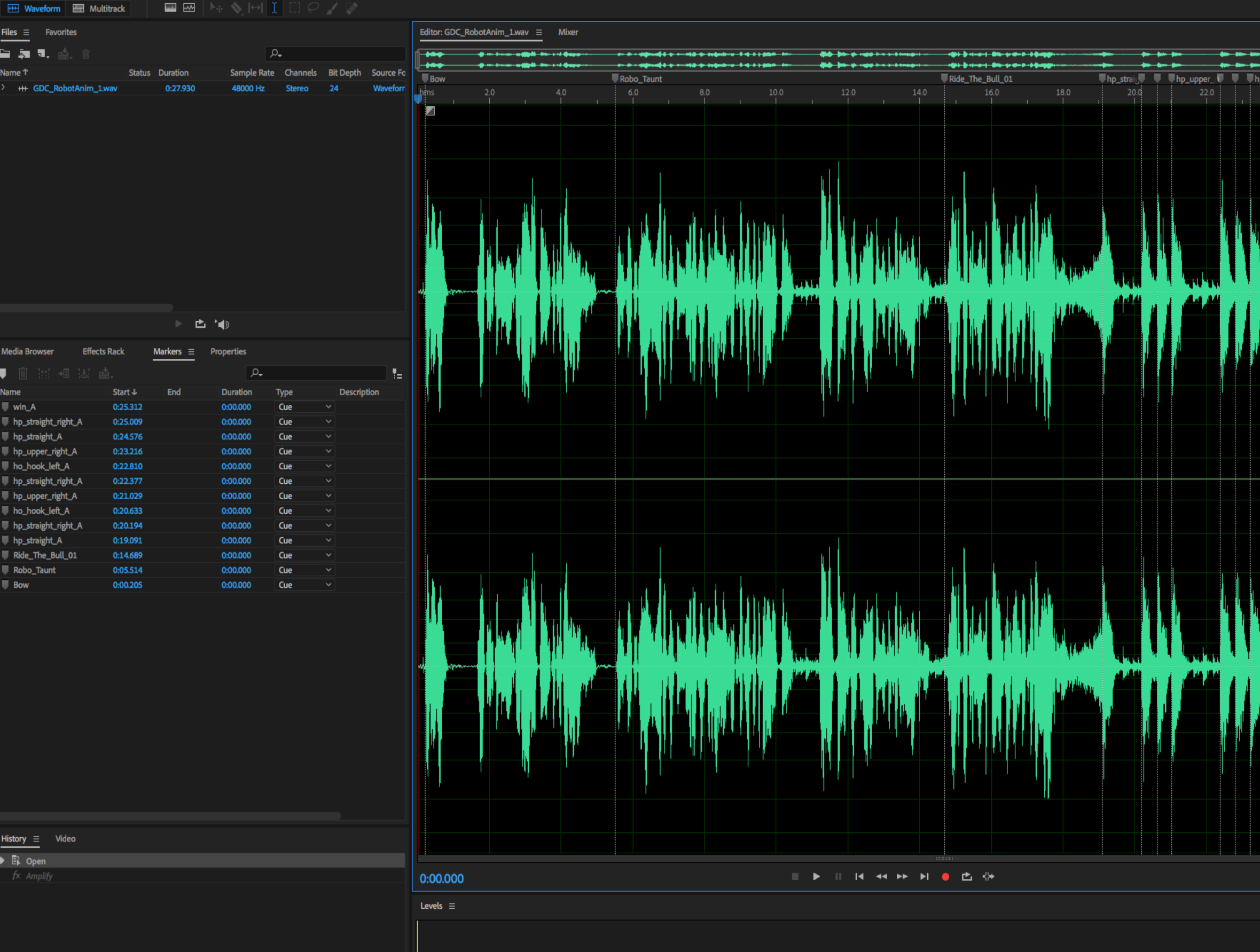

Apply Amplify completed in 0.04 seconds

0 Undo

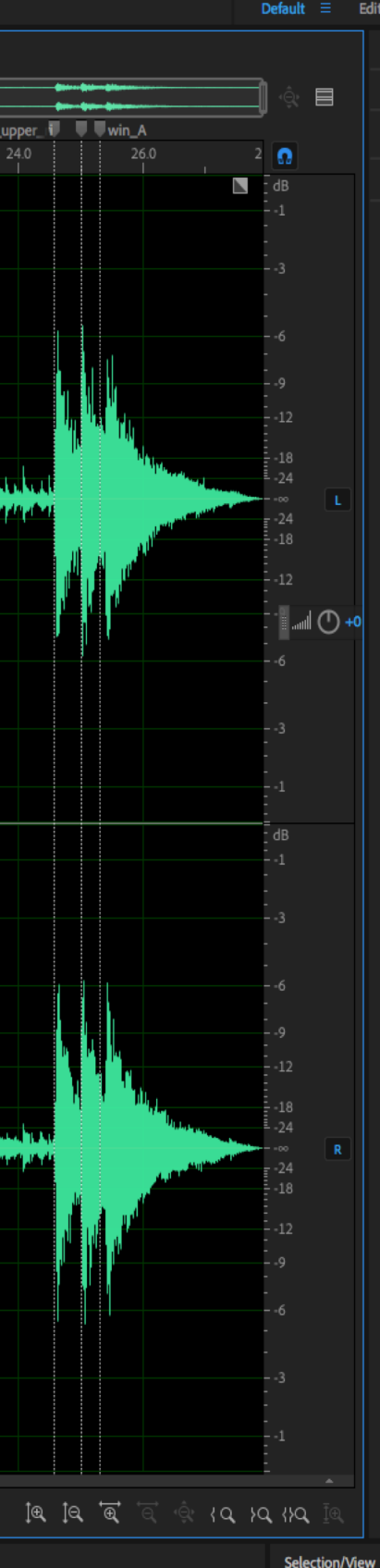

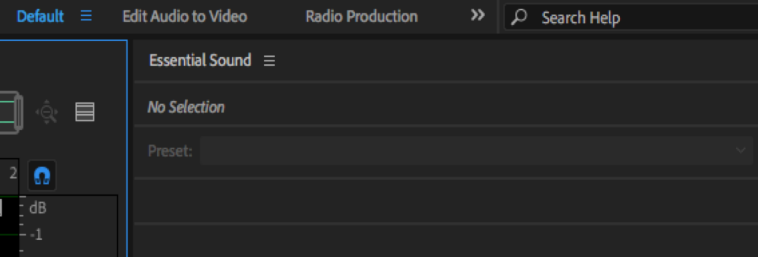

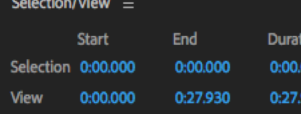

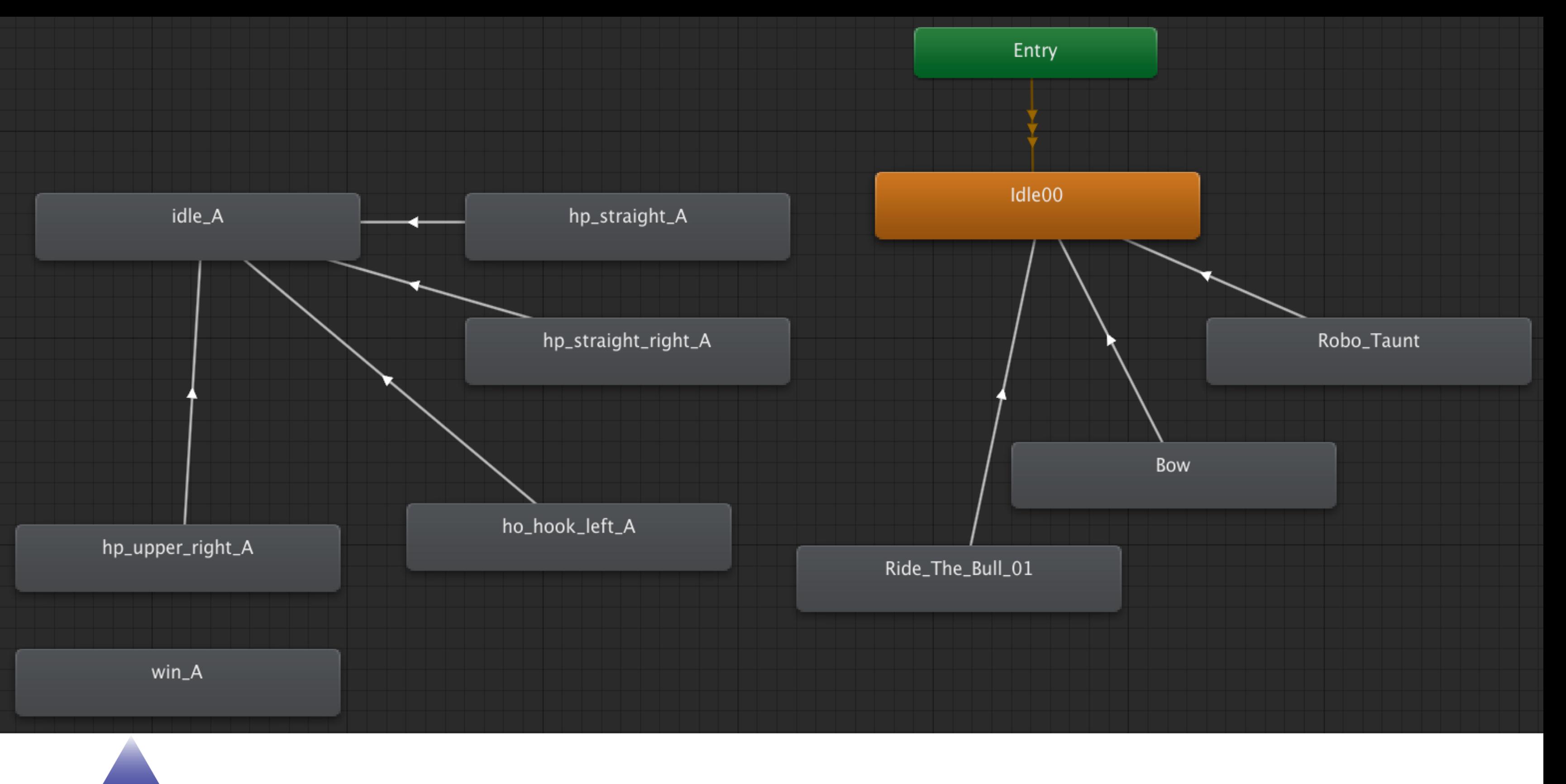

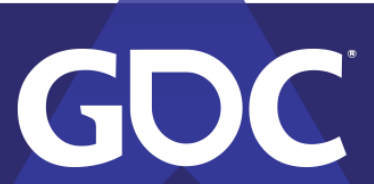

```
□ using System.Collections;
      using System. Collections. Generic;
      using UnityEngine;
     \Box public class MarkerNotifyAnim : MonoBehaviour
5
6
           public Animator anim;
           // Start is called before the first frame update
           void Start()
     E.
10
           и
11
12
               Invoke("PlayAudio", 3f);
^{13} of
           γ
14
           public void Notify(Fabric.EventNotificationType type, string eventName, object info, GameObject gameObject)
15
16
               if (info := null)E.
18
                   if (type == Fabric.EventNotificationType.OnMarker)
19
20
                        Fabric.MarkerNotficationData c = info as Fabric.MarkerNotficationData;
21
                        if (c := null)22
23
                            Debug.Log("Marker: " + c._label);
24
                            anim.Play(c._label);
25
26
                        }
27
               ł
28
29
           ι
30
           public void PlayAudio()
31
32
               Fabric.EventManager.Instance.PostEventNotify("animAudio", gameObject, Notify);
33
34
35
       Ł
36
```
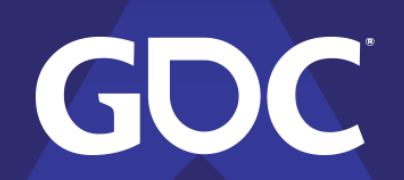

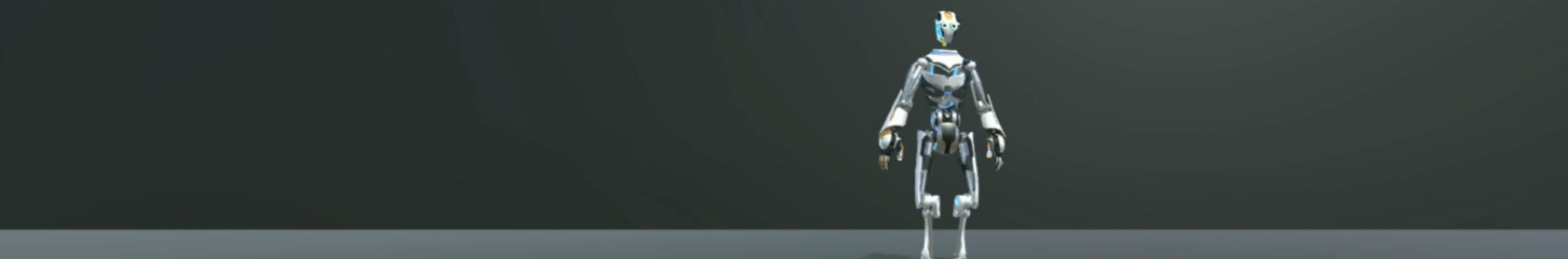

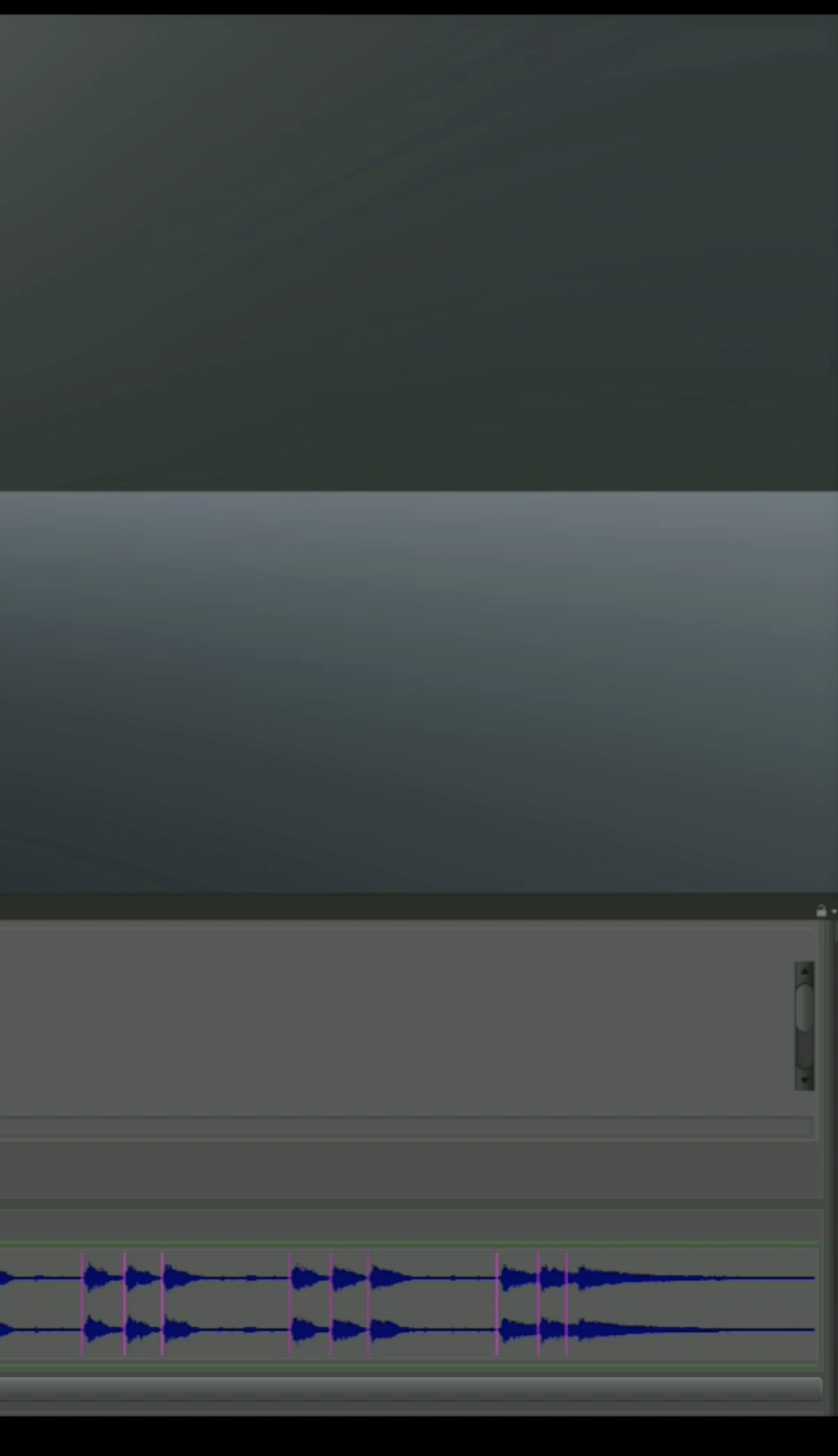

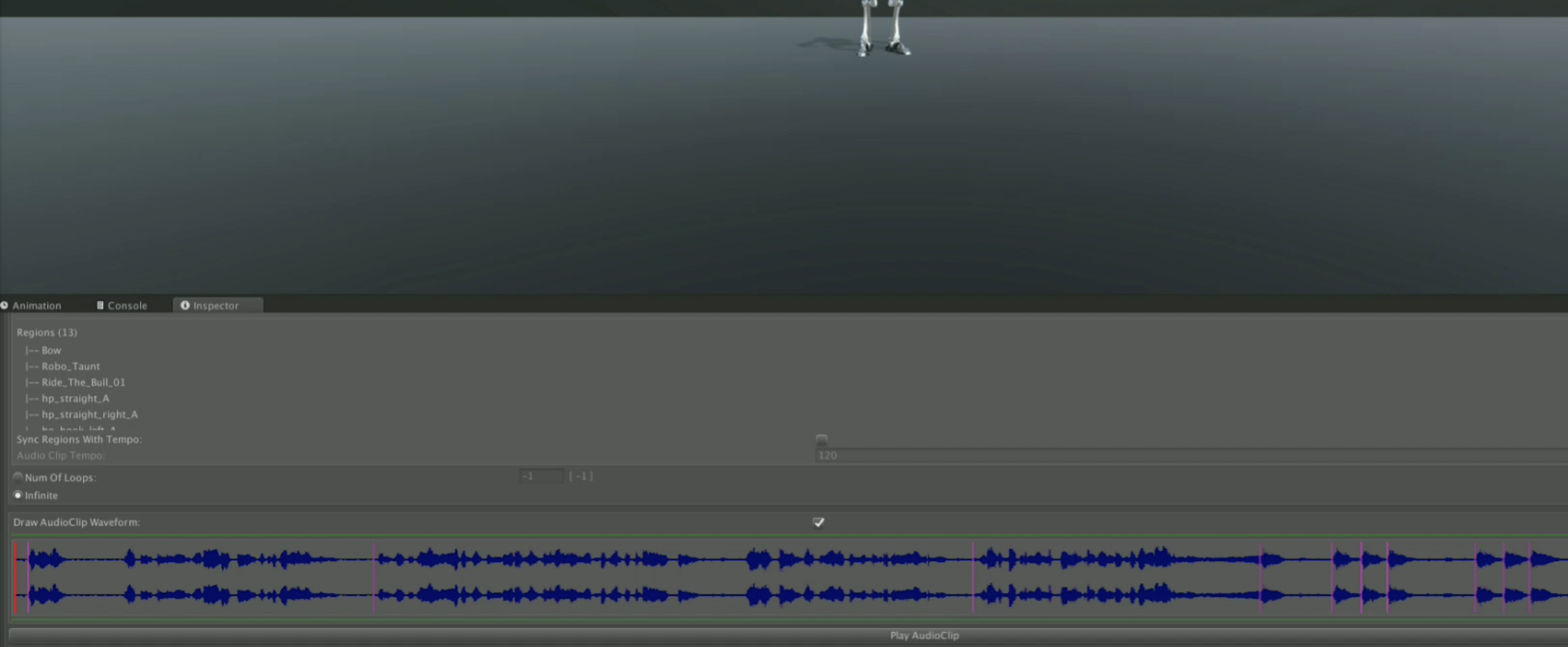

# Subtitles

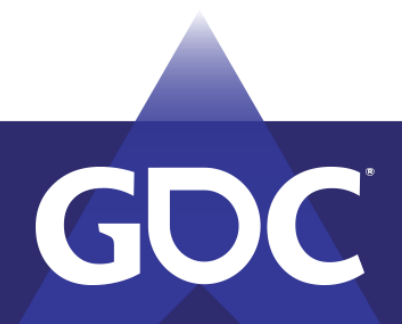

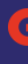

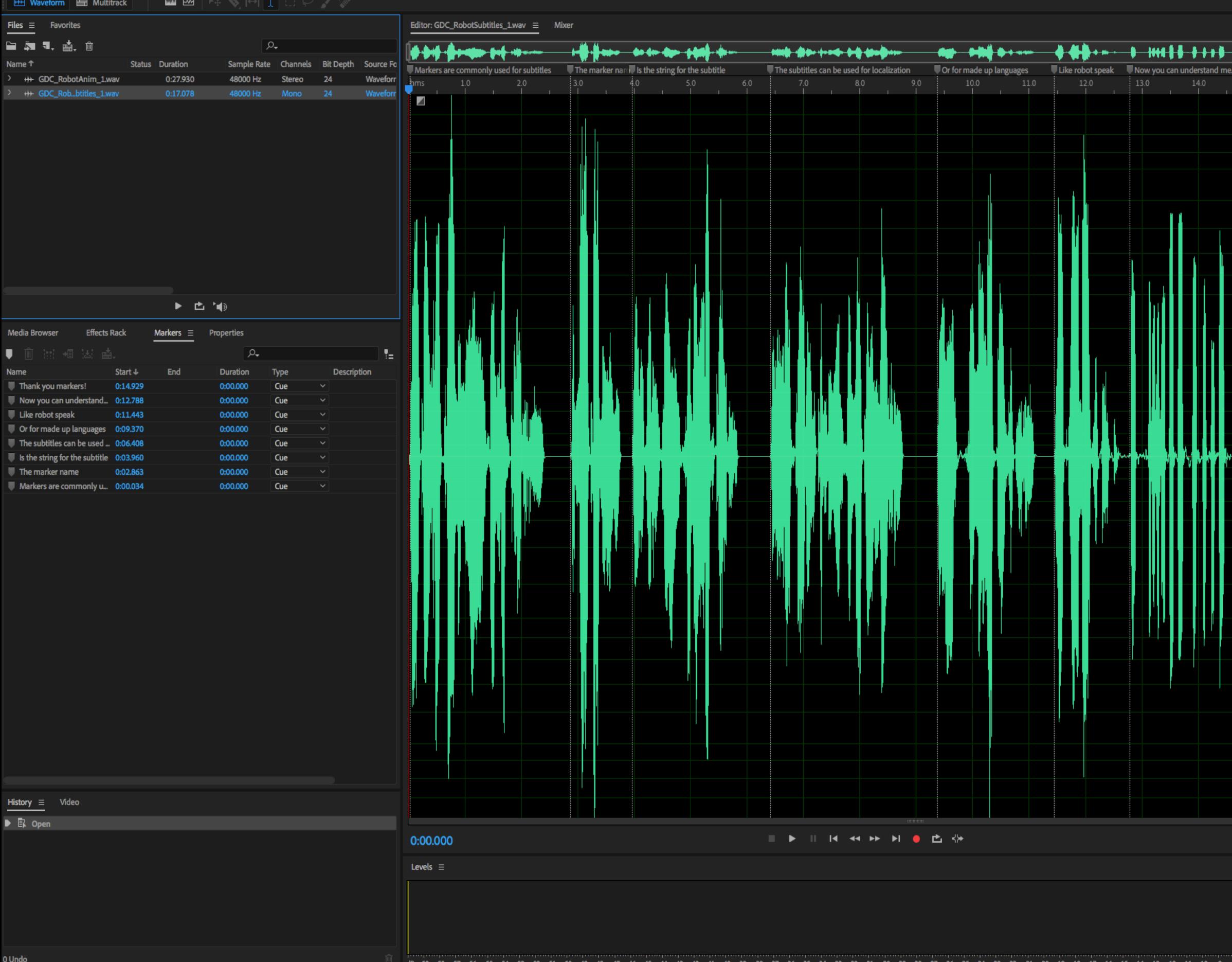

Opened in 0.23 seconds

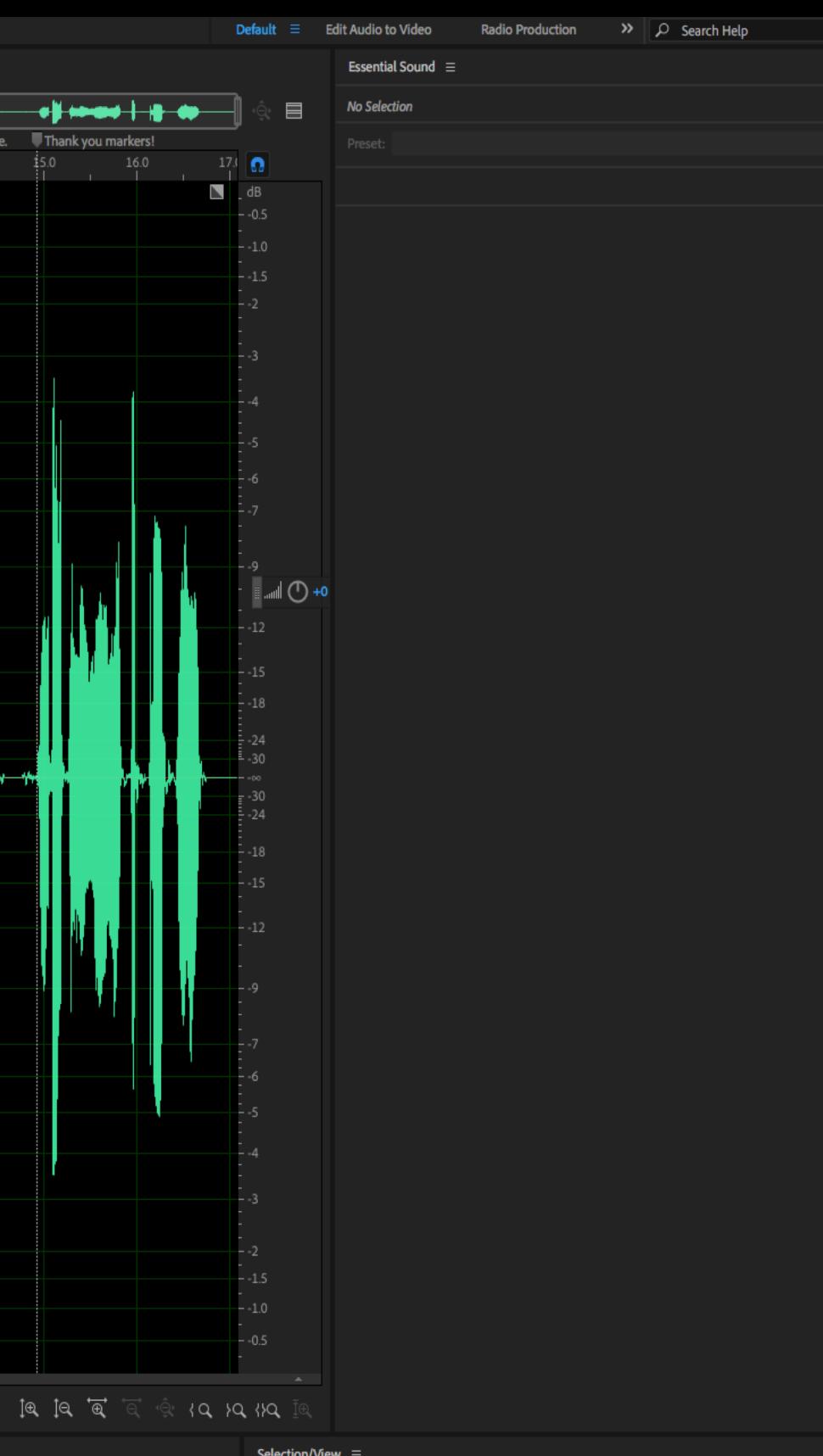

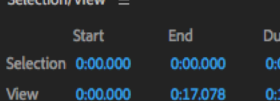

.078

```
E using System. Collections;
 using System. Collections. Generic;
 using UnityEngine;
 using UnityEngine.UI;
□ public class MarkerNotifySubtitles : MonoBehaviour
      public Text text;
      // Start is called before the first frame update
     void Start()
\boxminusſ
          Invoke("PlayDialog", 3f);
      public void Notify(Fabric.EventNotificationType type, string eventName, object info, GameObject gameObject)
          if (info := null)\Boxif (type == Fabric.EventNotificationType.OnMarker)
Е
                  Fabric.MarkerNotficationData c = info as Fabric.MarkerNotficationData;
                  if (c := null)Debug.Log("Marker: " + c._label);
                      text.text = c.__label;public void PlayDialog()
Е
          Fabric.EventManager.Instance.PostEventNotify("Subtitle", gameObject, Notify);
  F
```
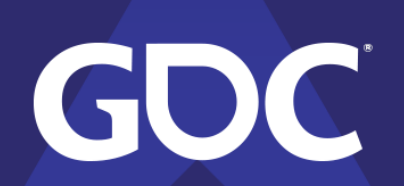

**GAME DEVELOPERS CONFERENCE** 

MARCH 18-22, 2019 | #GDC19

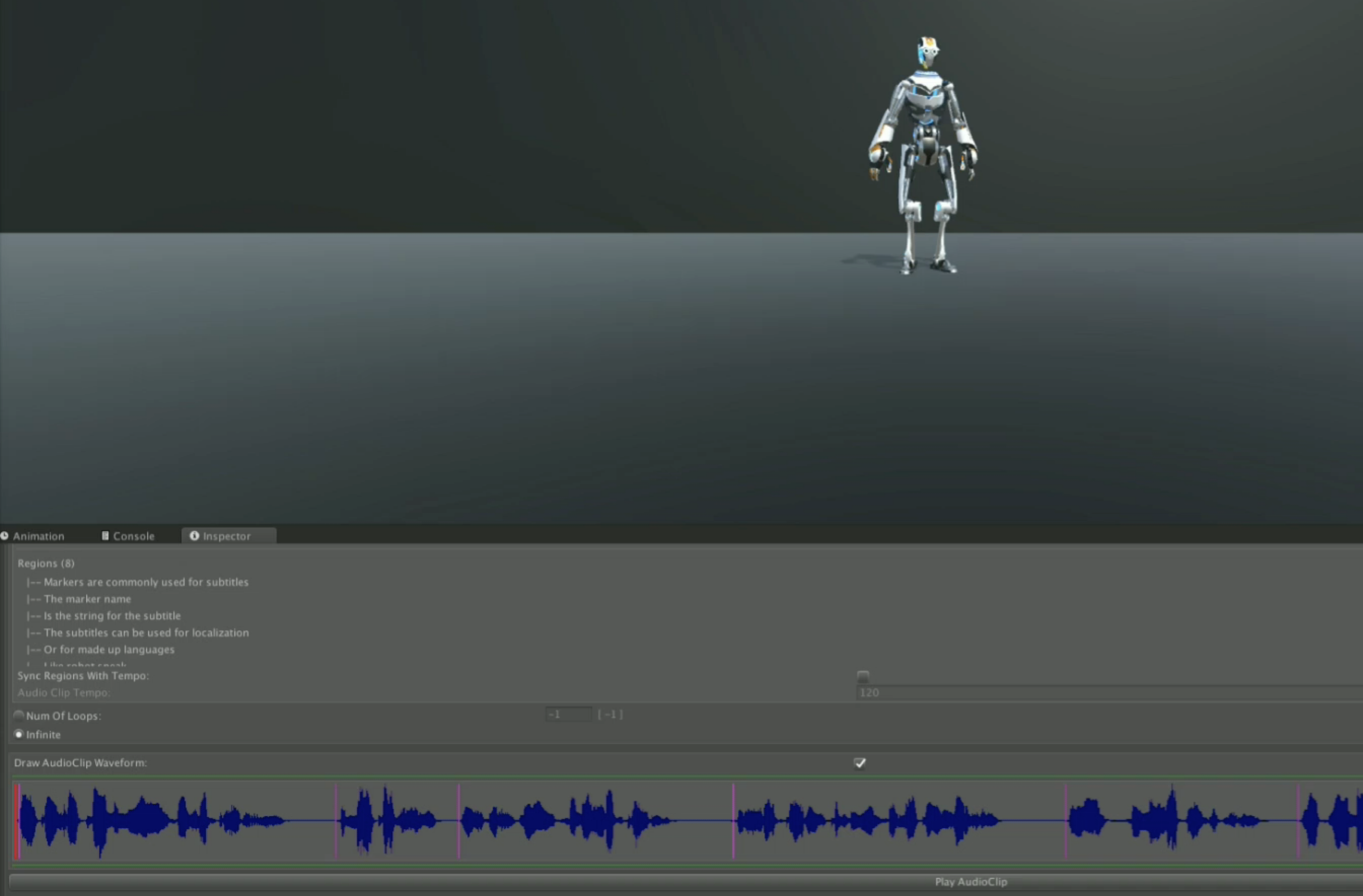

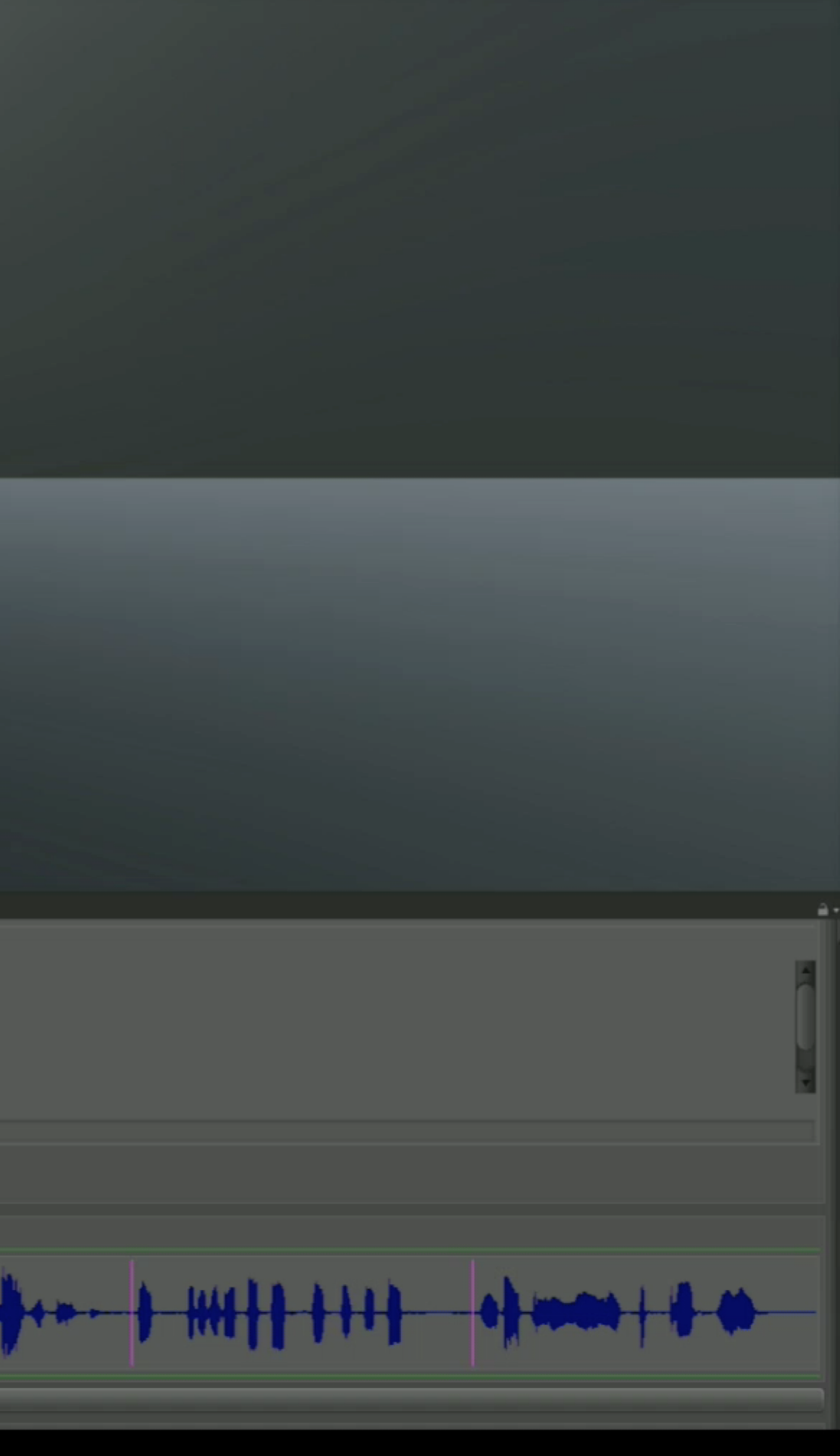

# Modulating SFX

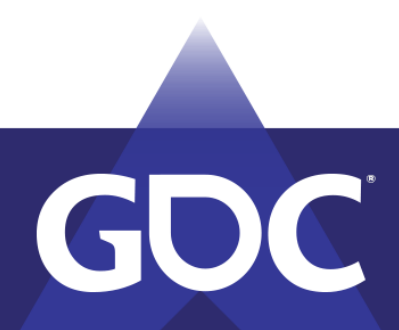

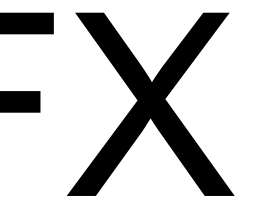

# **Modulating SFX**

Semi-tone by pitch value

 $-01 = 0.9438742$  $-02 = 0.8908986$  $-03 = 0.8408963$  $-04 = 0.7937004$  $-05 = 0.7491534$  $-06 = 0.7071066$  $-07 = 0.6674197$  $-08 = 0.6299603$  $-09 = 0.5946033$  $-10 = 0.5612308$  $-11 = 0.5297313$  $-12 = 0.4999997$ 

- $+01 = 1.059463$
- $+02 = 1.122462$
- $+03 = 1.189207$
- $+04 = 1.259921$
- $+05 = 1.33484$
- $+06 = 1.414214$
- $+07 = 1.498308$
- $+08 = 1.587402$
- $+09 = 1.681794$
- $+10 = 1.781798$
- $+11 = 1.88775$
- $+12 = 2.000001$

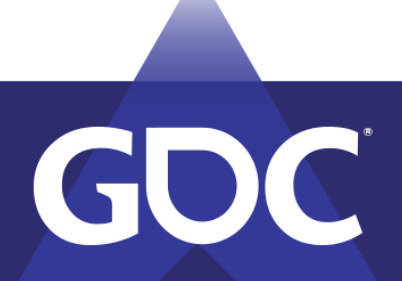

## Modulating SFX

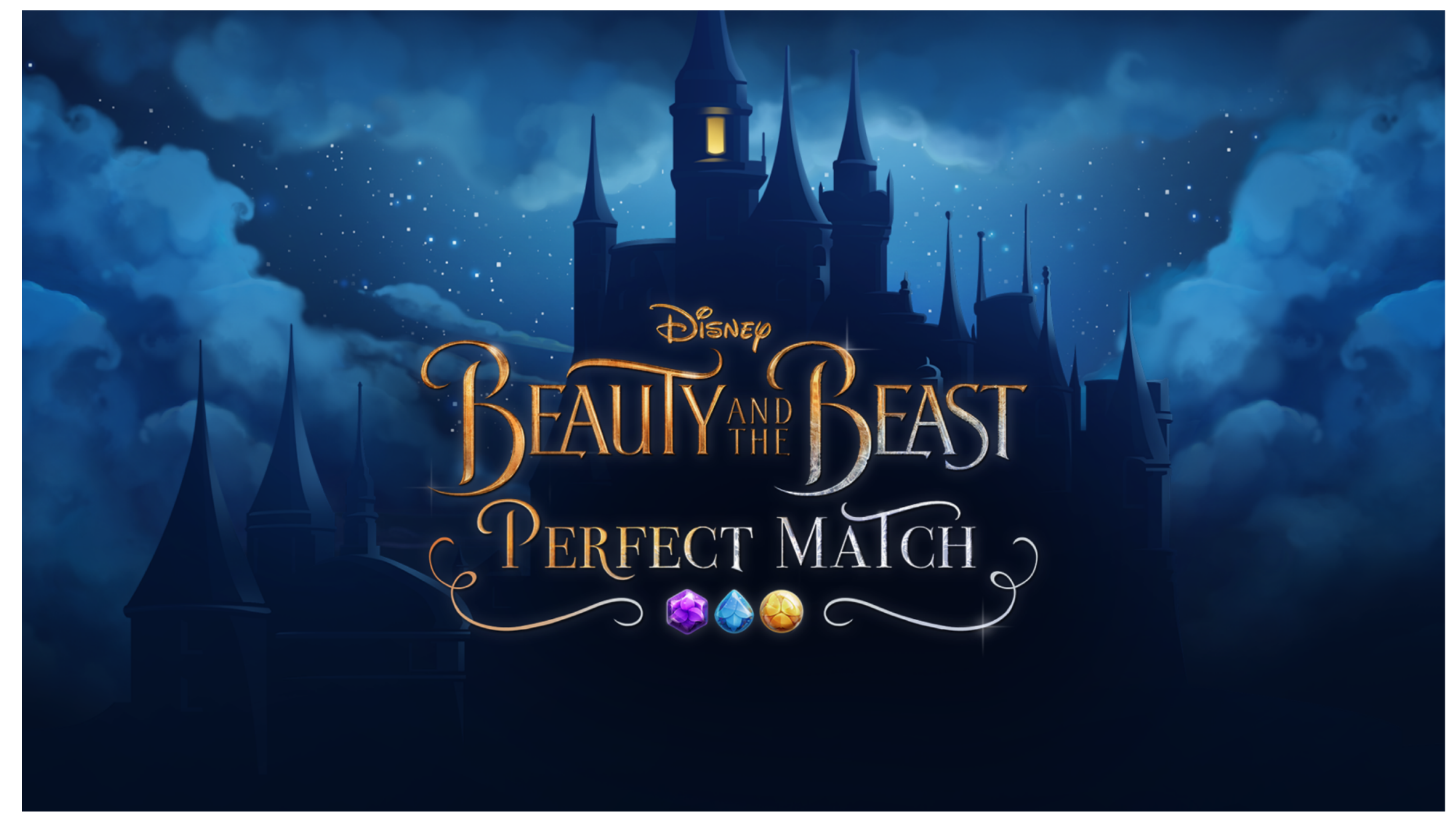

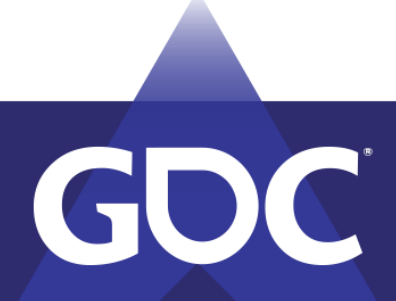

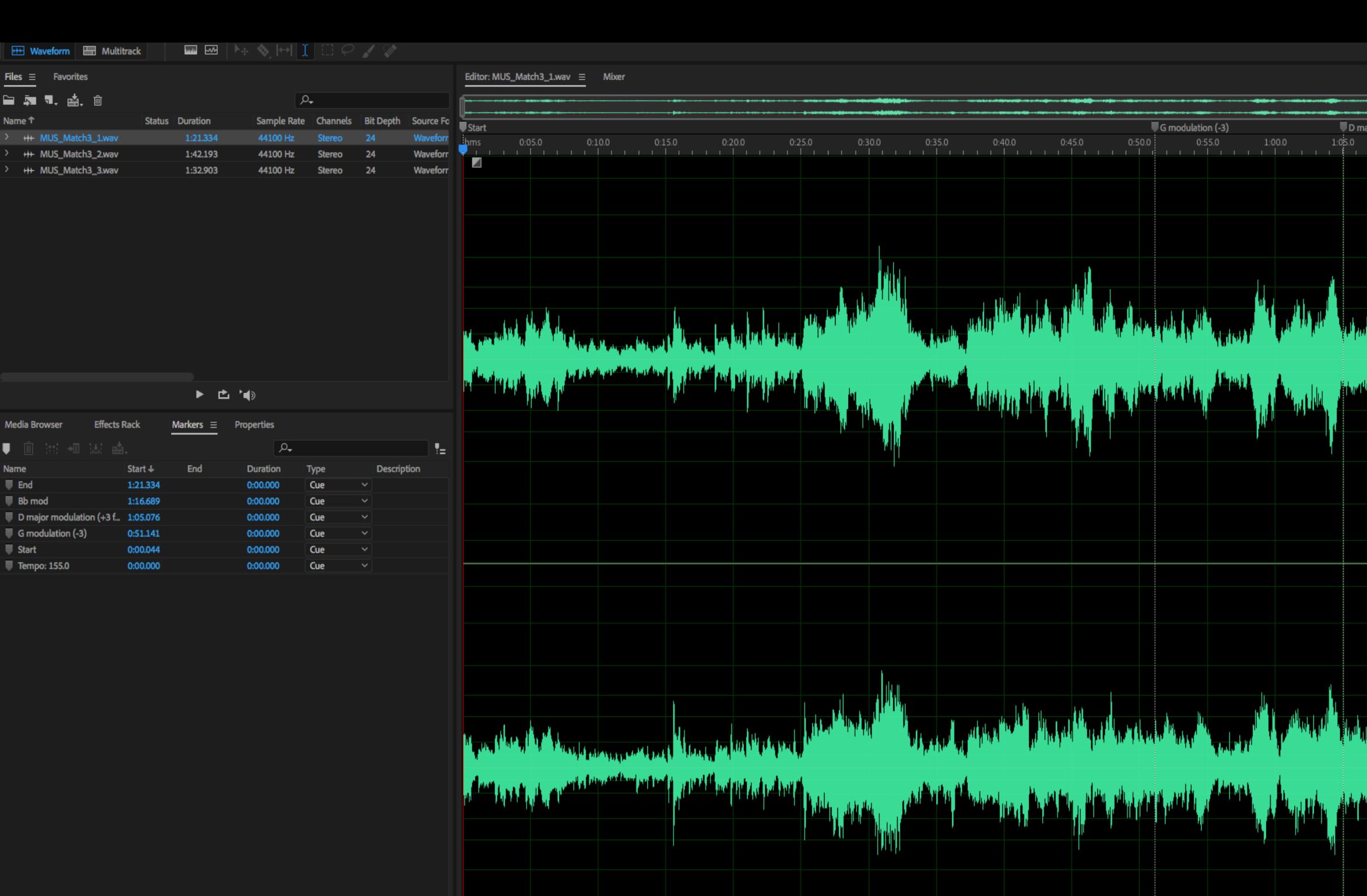

0:00.000 Levels  $\equiv$ 

 $History  $\equiv$  Video$ </u>

 $\blacktriangleright$   $\Box$  Open

Opened in 1.37 seconds

0 Undo

**II ▶ II N 44 > N @ 凸 {}** 

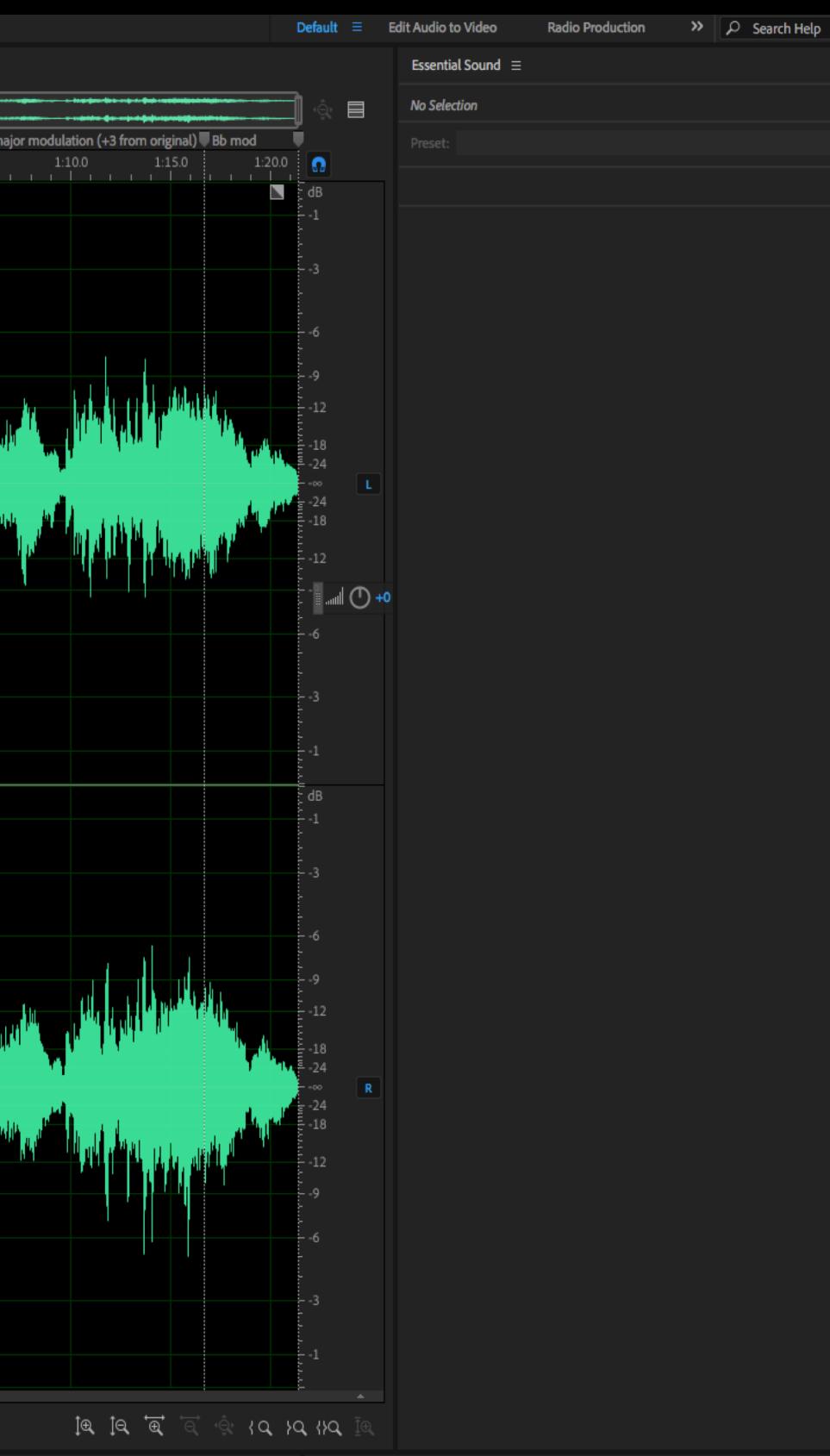

Duration

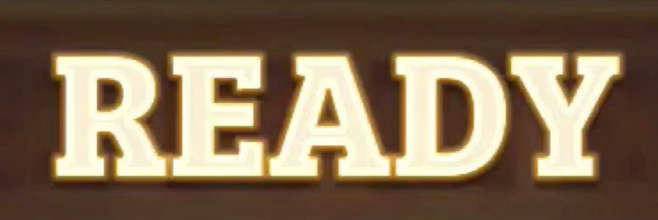

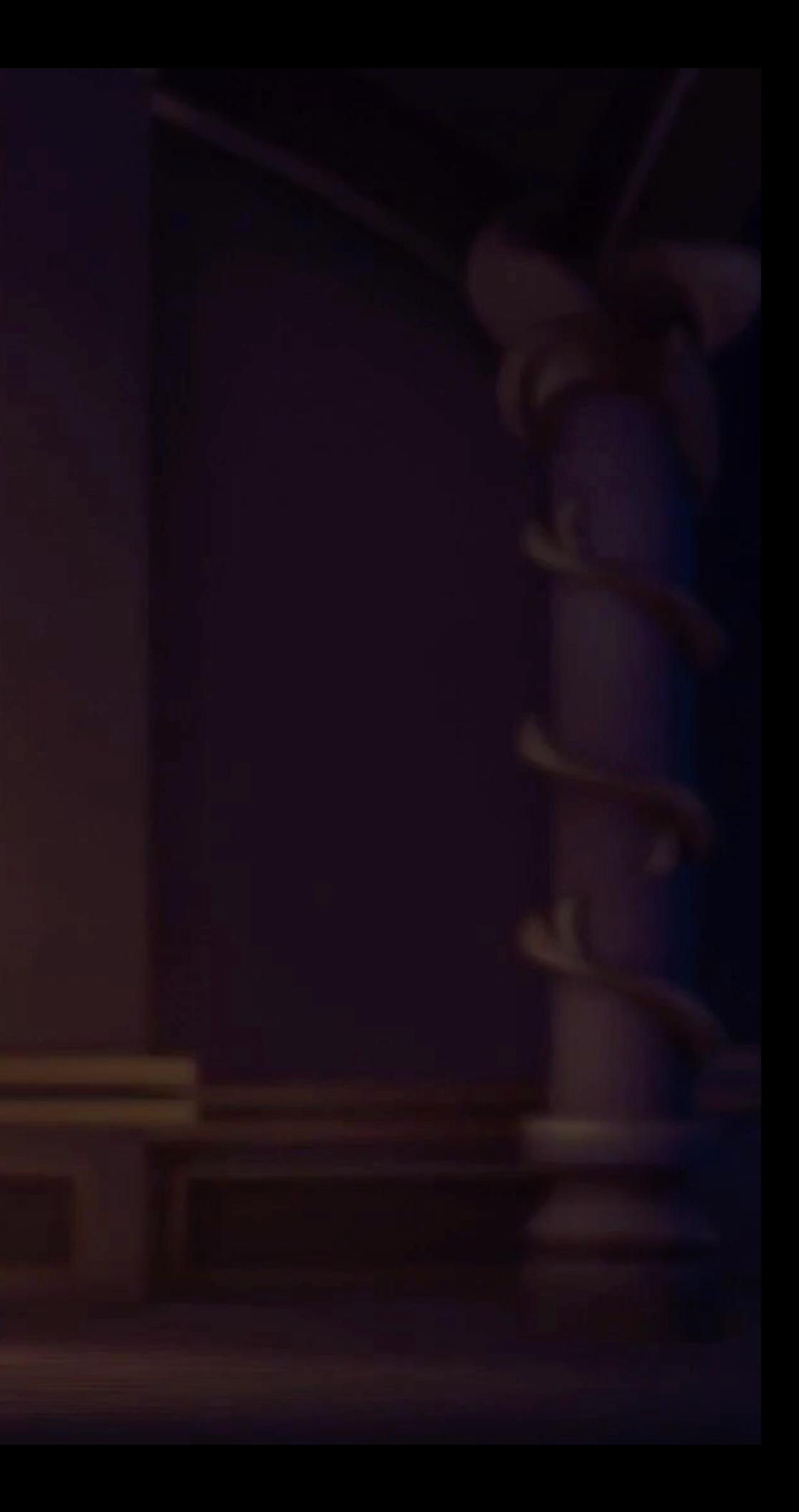

# Music Transitions

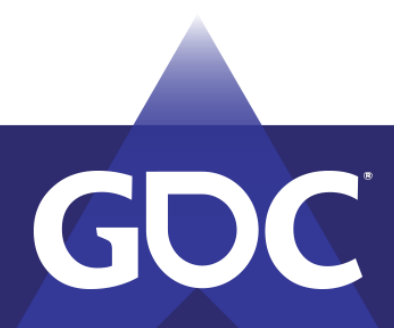

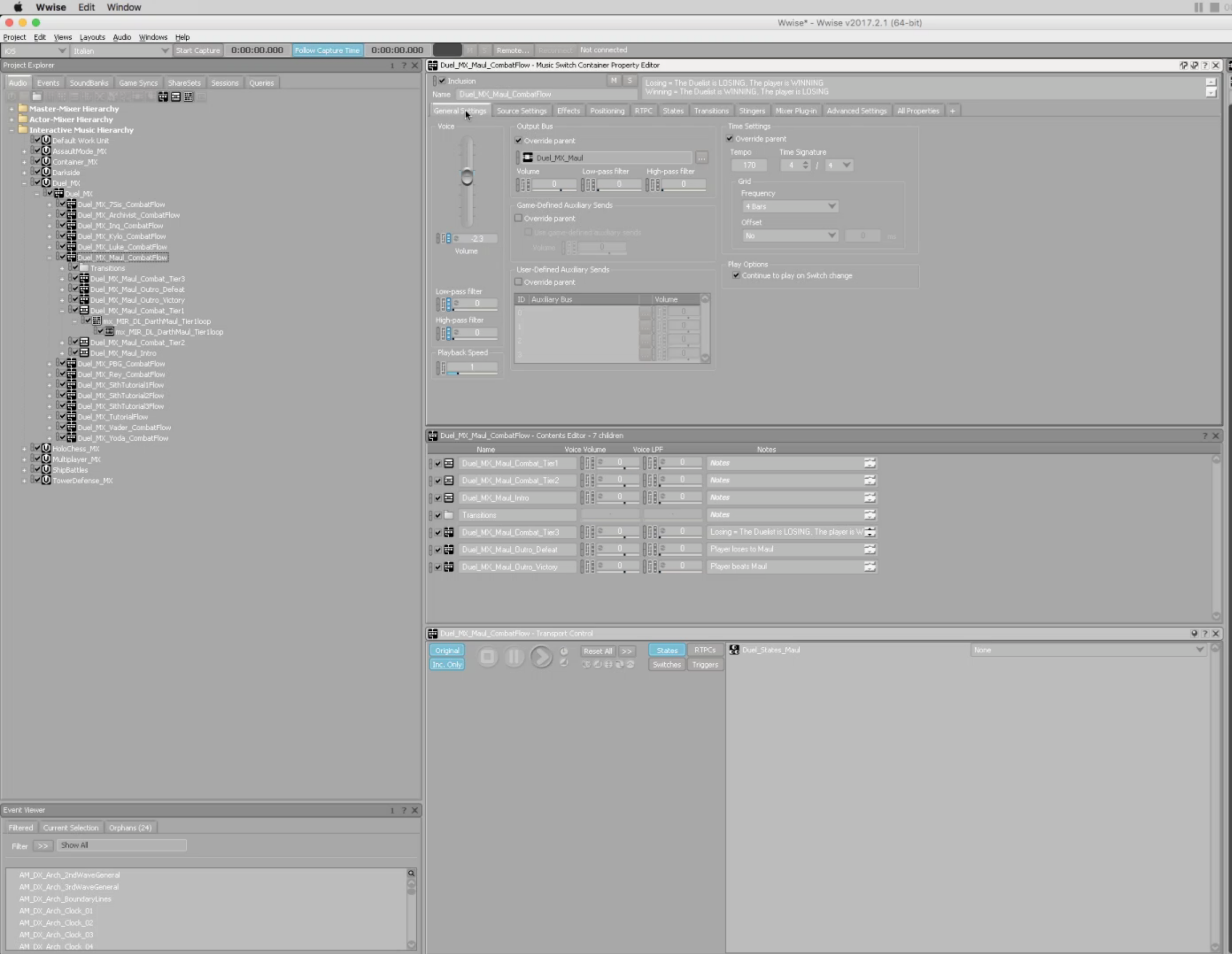

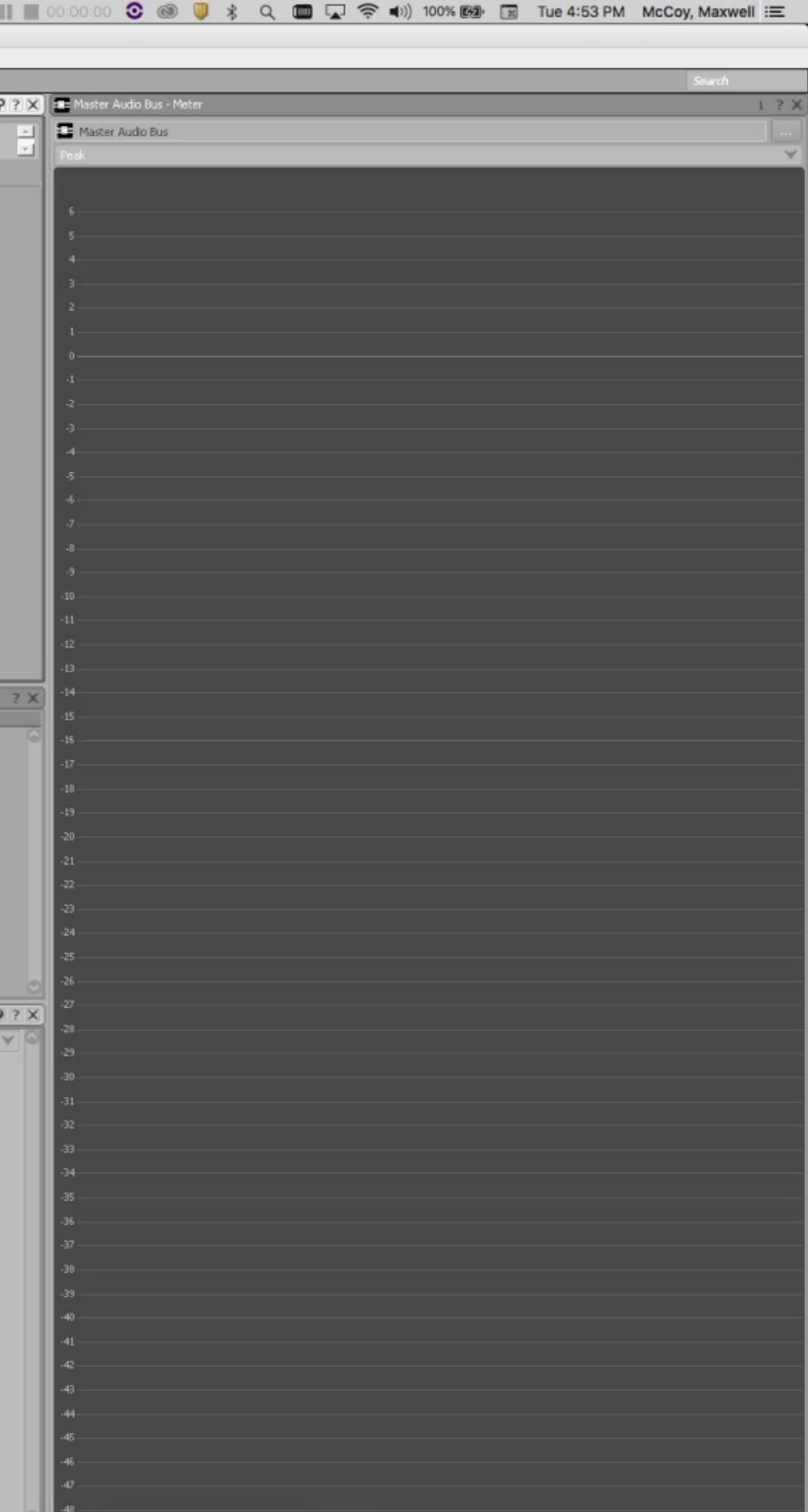

```
using System.Collections;
using System.Collections.Generic;
using UnityEngine;
using UnityEngine.Events;
public class WwiseMarkerNotify : MonoBehaviour {
    public string mostRecentMarker;
    AkCallbackManager.EventCallbackPackage wwiseEvent = null;
    public void WwiseMusicEvent(string eventName)
        AkSoundEngine.PostEvent(eventName, gameObject, (uint)AkCallbackType.AK_Marker, MarkerNotify, wwiseEvent);
    public void MarkerNotify(object obj, AkCallbackType type, object info)
        AkMarkerCallbackInfo MarkerCallbackInfo = (AkMarkerCallbackInfo)info;
        mostRecentMarker = MarkerCallbackInfo.strLabel;
        Debug.Log("Most Recent Marker " + mostRecentMarker);
        if(mostRecentMarker == "MarkerForAction")
            //Do Action
    У
```
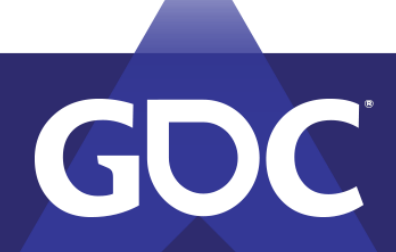

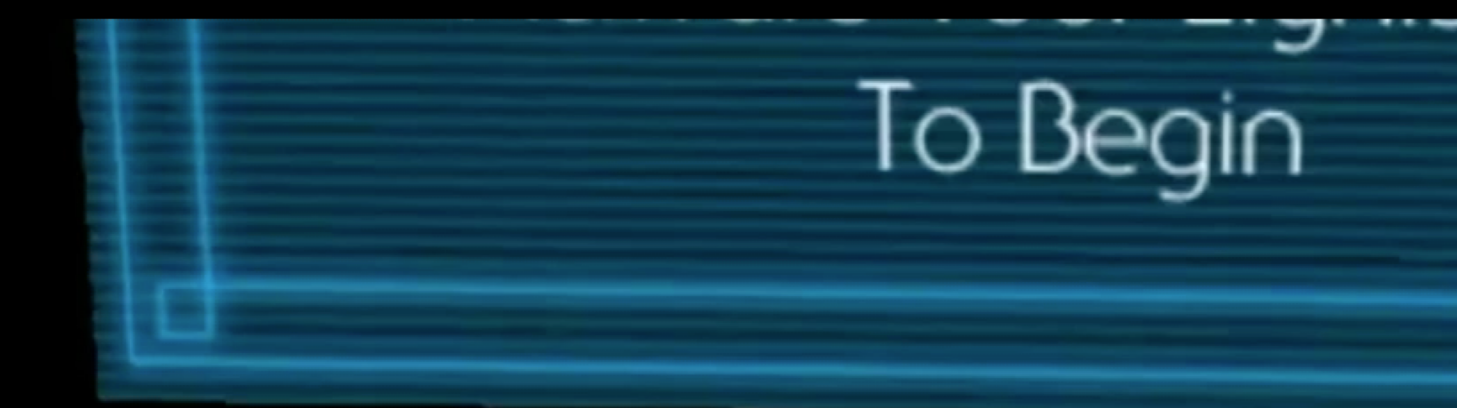

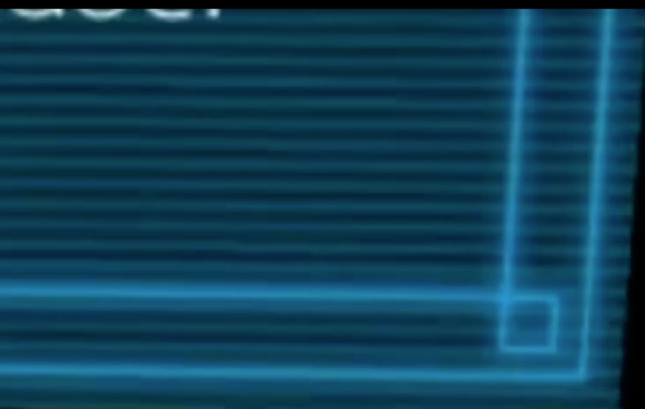

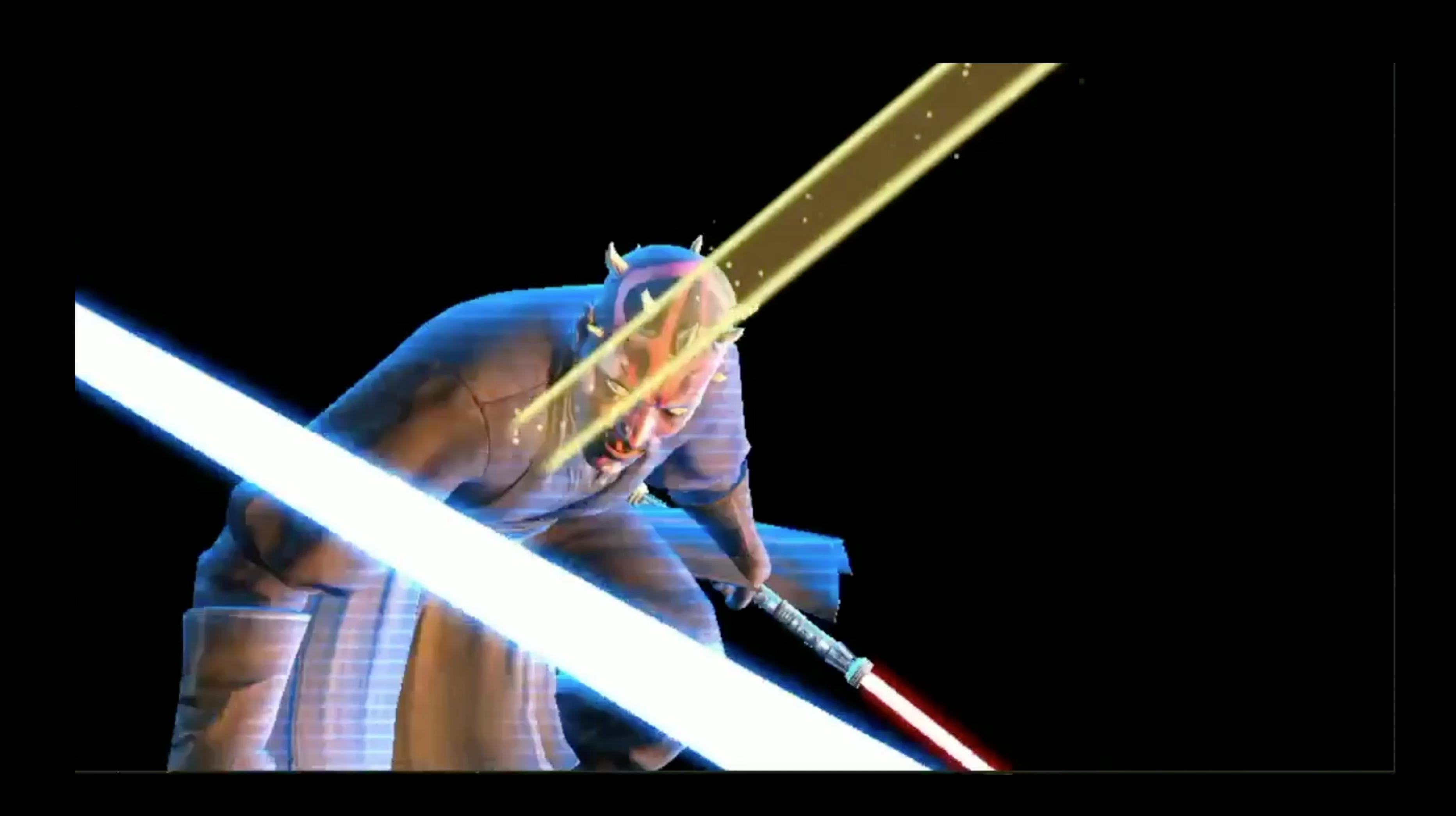

# Markers can be used for anything that you can dream up.

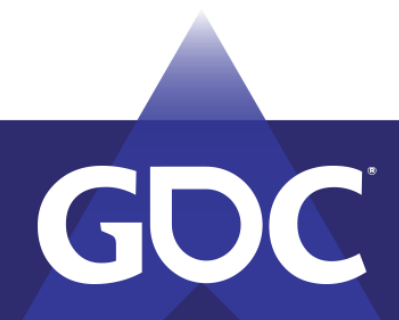

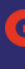

GAALE DEALEODERS GOBIERIEAGE MARCH 18-22, 2019 | #GDC19

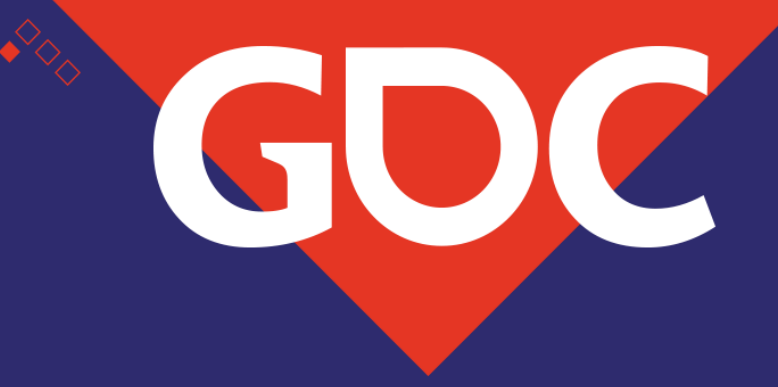

## **Thank you!**

Questions?

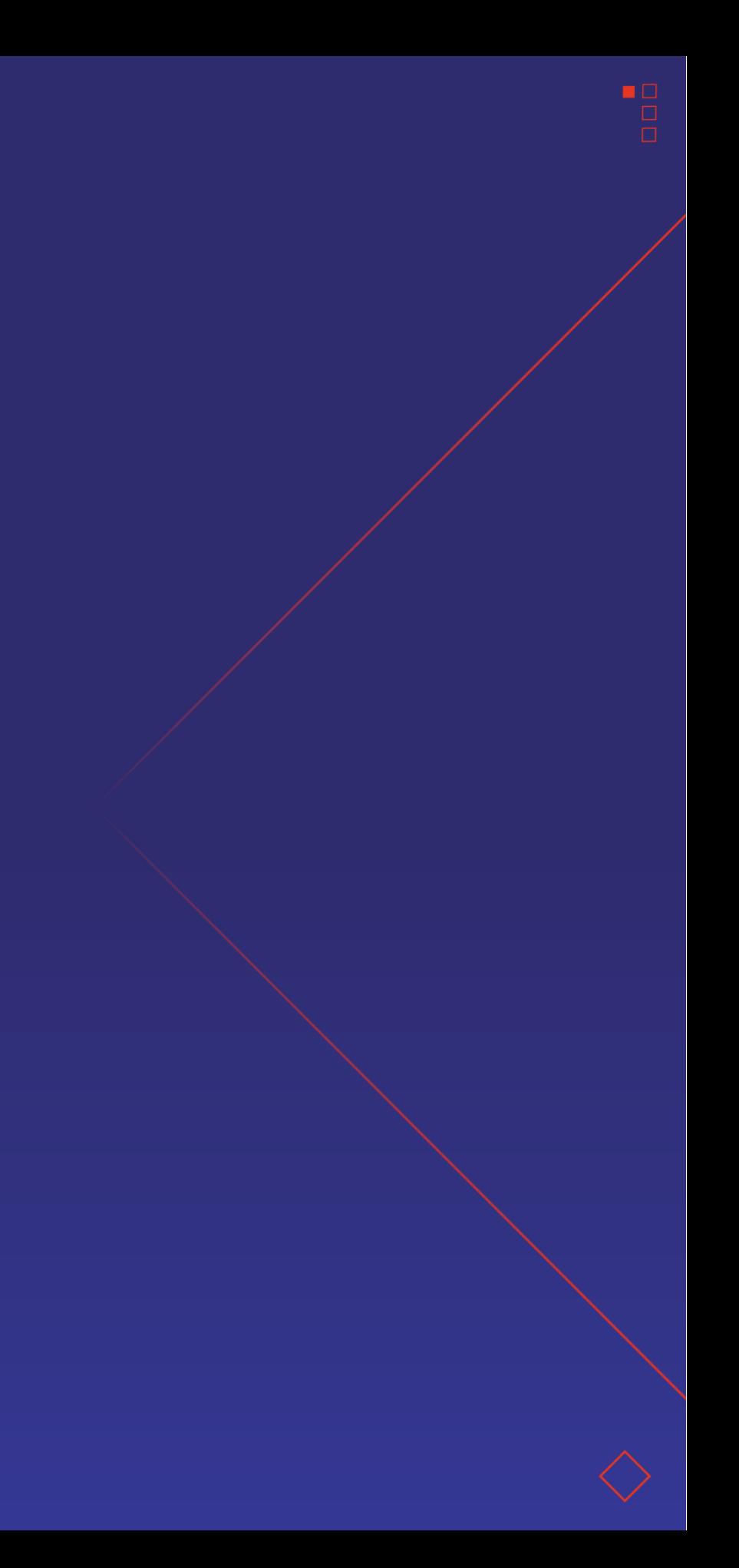